HyFi触动上网路

**官网:** www.tp-link.com 邮箱: fae@tp-link.com.cn <u>微信公众号 **服务热线:**400−8</u>863−400 周一至周日 08:30∼11:50, 13:20∼18:00 (节假日除外) <sub>7103501532 REV1.0.1</sub>

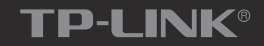

Touch & Play Link

# 常见问题

## Wi-Fi无法连接怎么办?

❶ 请确保您的设备Wi-Fi功能处于开启并正常工作状态。 ❷ 请确认进行Wi-Fi连接时,选择的无线名称和填写的无线密码正确 (注意区分大小写)。 请检查"无线定时"设置是否合理。 3

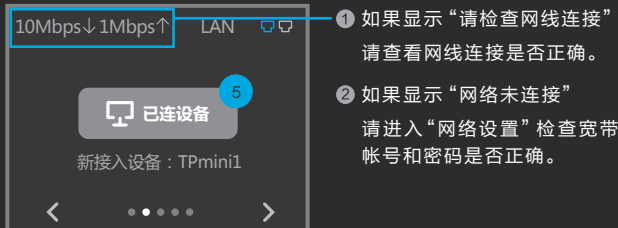

访客网络是独立于主网络的一个专门给客人使用的无线网络,接入 访客网络的终端 无法访问主网络局域网的信息。访客网络的密码为 随机生成的动态密码,可根据需要设置为按天 /周/月自动更换,以确 保用户信息安全。

请查看主界面中的WAN口连接状态:

请查看网线连接是否正确。 2) 如果显示 "网络未连接" 请进入"网络设置"检查宽带 帐号和密码是否正确。

### 什么是访客网络和动态密码?

## 路由器管理密码:

通电状态下,用触控笔或尖状物按住路由器后面板上的"Reset"按 键(约3秒),直到屏幕提示"正在恢复出厂设置,请稍候"即可松 手,路由器恢复出厂设置后会自动重启。 注意:恢复出厂设置后路由器的所有配置参数将全部被清除,需要对 路由器重新进行上网等配置。

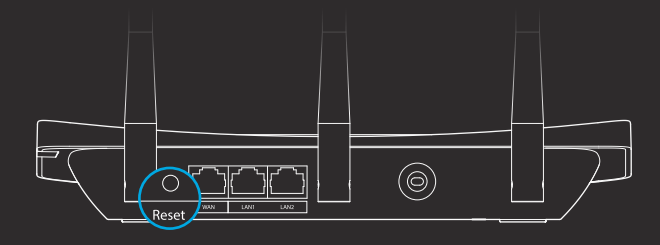

❶ 请查看扩展器的指示灯状态,若不亮,则其电源插座可能松动或 接触不良。 2 添加带有 Config按键的扩展器时,请确保每次只将一个扩展器上 电。

- 什么用途?更改路由器的网络、系统设置或添加新设备时,均需输入此 密码后才可进行操作。
- 该密码也用于登陆网页端路由器管理界面(tplogin.cn)。 \_重置**密码?** 请点击 ❖,选择 "系统设置" −> "管理密码设置",重设新 密码即可。
- 忘记密码?该密码不设找回,只能将路由器恢复出厂设置(Reset), 然后重置密码。

### 路由器配置完成后,无法上网怎么办?

若仍不知如何选择上网方式和填写上网参数,请联系您的宽带服务商。

### 如何选择上网方式?

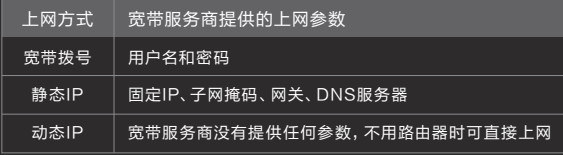

推荐使用路由器自动检测的上网方式。若需手动选择,请按下表选择:

## 如何恢复出厂设置?

## 路由器 扩展器

## 添加HyFi扩展器不成功怎么办?

上,请尽量插在墙插上使用。

7台。

离在300米以内。

带滤波器的排插有可能导致HyFi产品无法使用。不建议用在排插 3

❹ 请确保每台 HyFi触屏路由器搭配使用的 HyFi扩展器数量不超过

6 路由器与扩展器必须在同一电表下使用, 且它们之间的电力线距

夏若经上述步骤后仍无法添加扩展器,建议将扩展器恢复出厂设置 后重新添加 ( 有 Reset按键 ) ;或将扩展器重新拔插上电后重新

请确保该扩展器未被添加过。在"HyFi扩展器"主界面点击"HyFi 6 扩展器"查看是否有该扩展器名称,如果有,则表明它已被添加,因

而无法再次搜索和添加它。

添加 (无 Reset按键)。

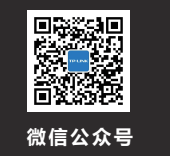

请将HyFi触屏路由器安装在电源插座附近,以便接通和断开电源。

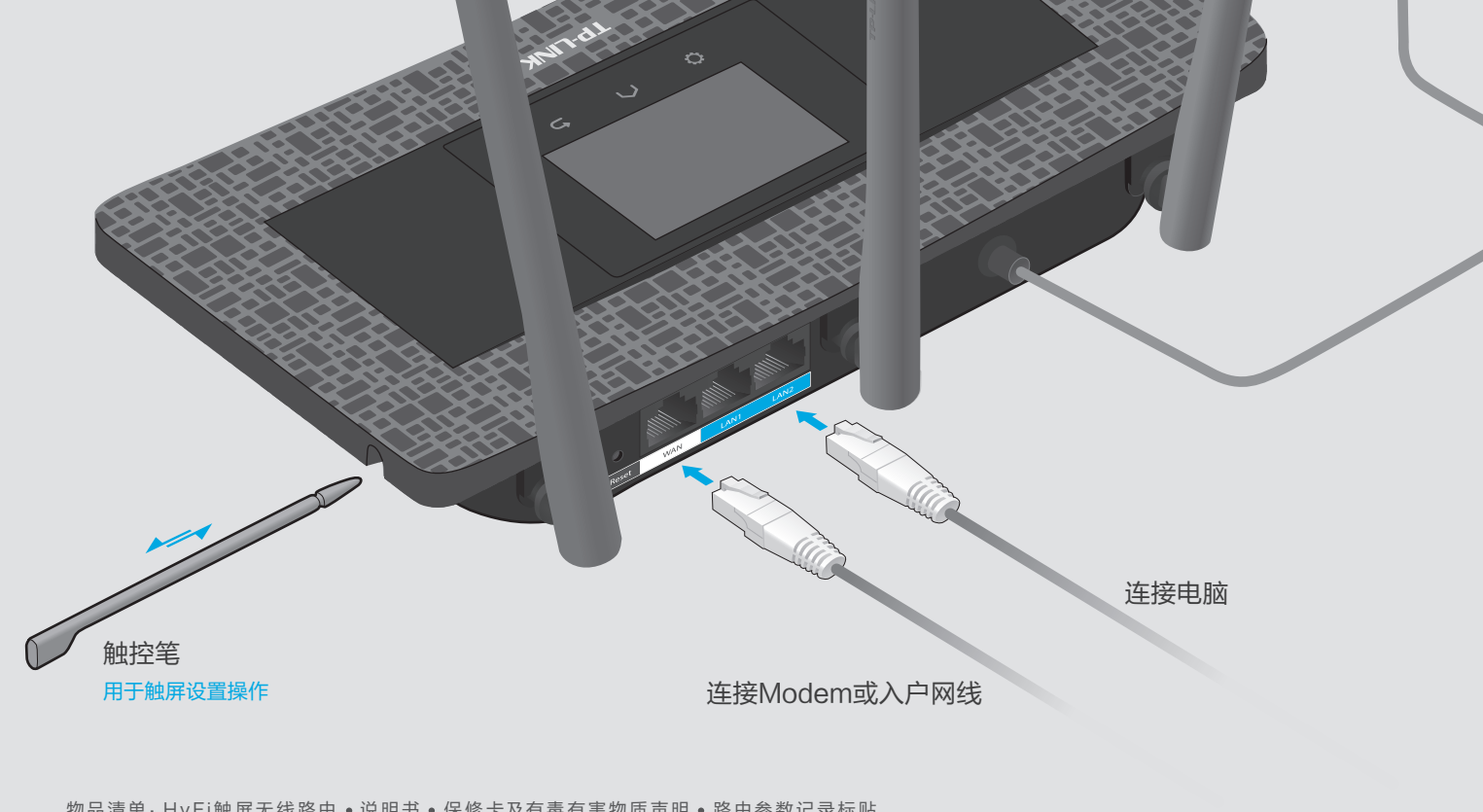

## $\bm b$  点击>切换至"HyFi扩展器"主界面, 点击" $\Theta$ 添加新设备", 依照下图示意操作。

提示:建议把HyFi产品插在墙插上 使 用(有些排插会对HyFi产品的性 能有影响,不建议用在排插上)。

 $\overline{1}$ 

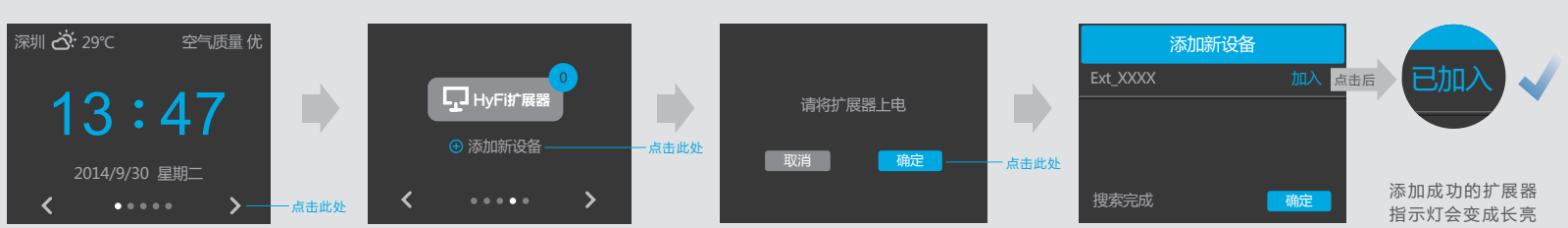

## c 搜索到X个设备,请添加您的设备 将已加入的扩展器插到您需扩展网络的地方使用即可(成功添加的扩展器,可随意拔插使用,无需设置)。

每次仅将一个扩展器插到路由器附近的插座上。约15秒后, 扩展器的指示灯变成慢闪, 此时按一下其Config按键。

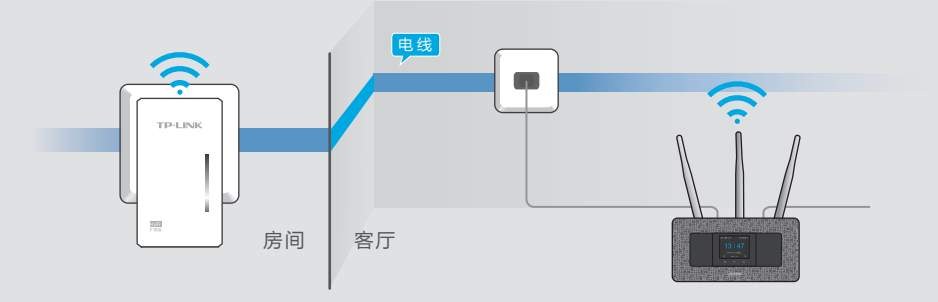

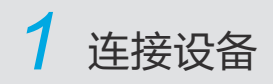

## 初次使用时请设置路由器管理密码,然后依照设置向导的指示完成路由器配置后即可上网。

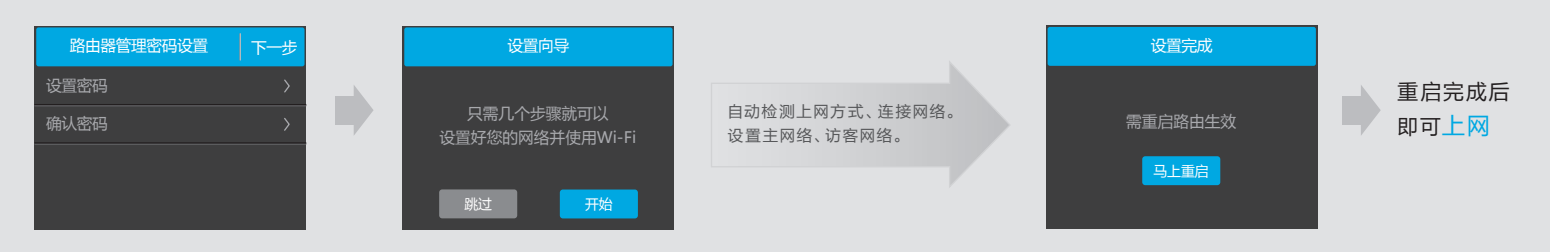

如需进一步设置网络、时间、城市、屏幕及系统项,管理上网设备、扩展器等,请点击 ◆ 或 ヘ 进行设置。

本路由器配合TP-LINK HyFi无线扩展器,可实现家庭无线信号全覆盖,彻底解决穿墙盲点等问题,真正畅享自由行走的无线环境! 请选购TP-LINK的HyFi扩展器产品,并按如下步骤操作。

将扩展器插到路由器附近的插座上,一次可同时将多个扩 展器上电。

1 无Config按键

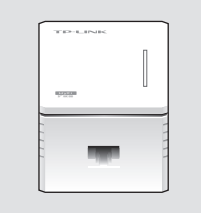

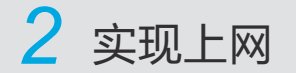

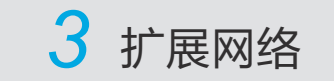

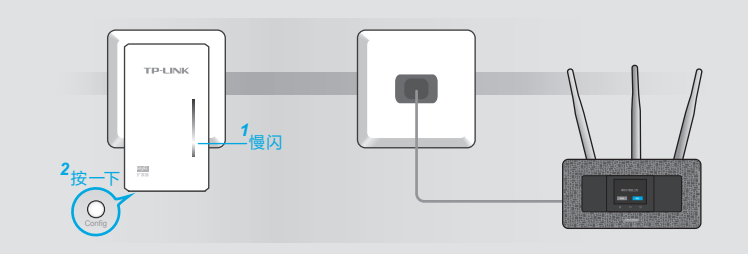

## 2 有Config按键

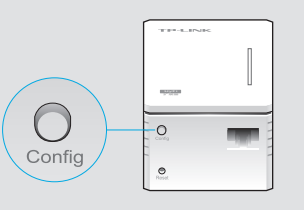

a 扩展器分两种类型,它们的添加方法不同。

请查看您的扩展器底部是否有印有Config标识的按键,分以下两种情况操作。完成后,请尽快进入步骤b到路由器屏幕上操作。

为保证路由器性能, 务必插在墙插上使用